## スマホアプリ「Ufinity」のインストール

鎌倉女子大学図書館蔵書目録(OPAC)の一部機能を搭載した スマートフォン対応アプリ「Ufinity」(富士通株式会社提供)が、 App Store と Google Play でダウンロードできます。

ISBN コードを撮影して本学図書館の所蔵状況を確認できる 「バーコード検索」をはじめ、スマートフォン独自の機能があり、 ご自宅や外出先でも利用することができます。ぜひご利用ください。

(1)インストール・初期設定

- ・iPhone 端末では App Store を、Android 端末では Google Play を 起動してください。
- ・キーワード「Ufinity」で検索してください。
- ・アプリ「Ufinity」(富士通提供、無料)をインストール①してください。
- ・起動後の初期設定<mark>②</mark>で、「大学/機関を選択」→「神奈川」→ 「鎌倉女子大学」 を選択し3、「設定」ボタンを押してください42。

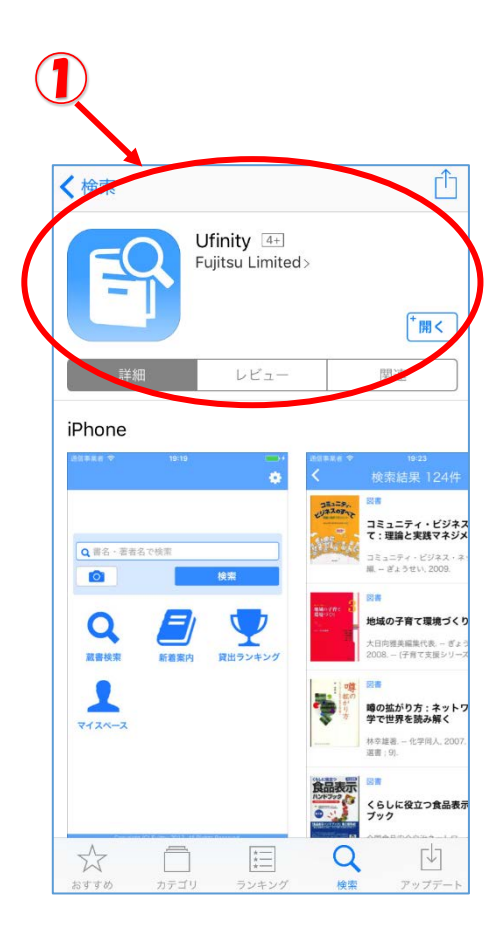

期設定

の動作に必要な情報を設定します

ップしてください。

設定

<sup>完機関を、以下のダイアログをタップ</sup>

実行され、設定完了後、自動的にア

 $\left\vert \right\rangle$ 

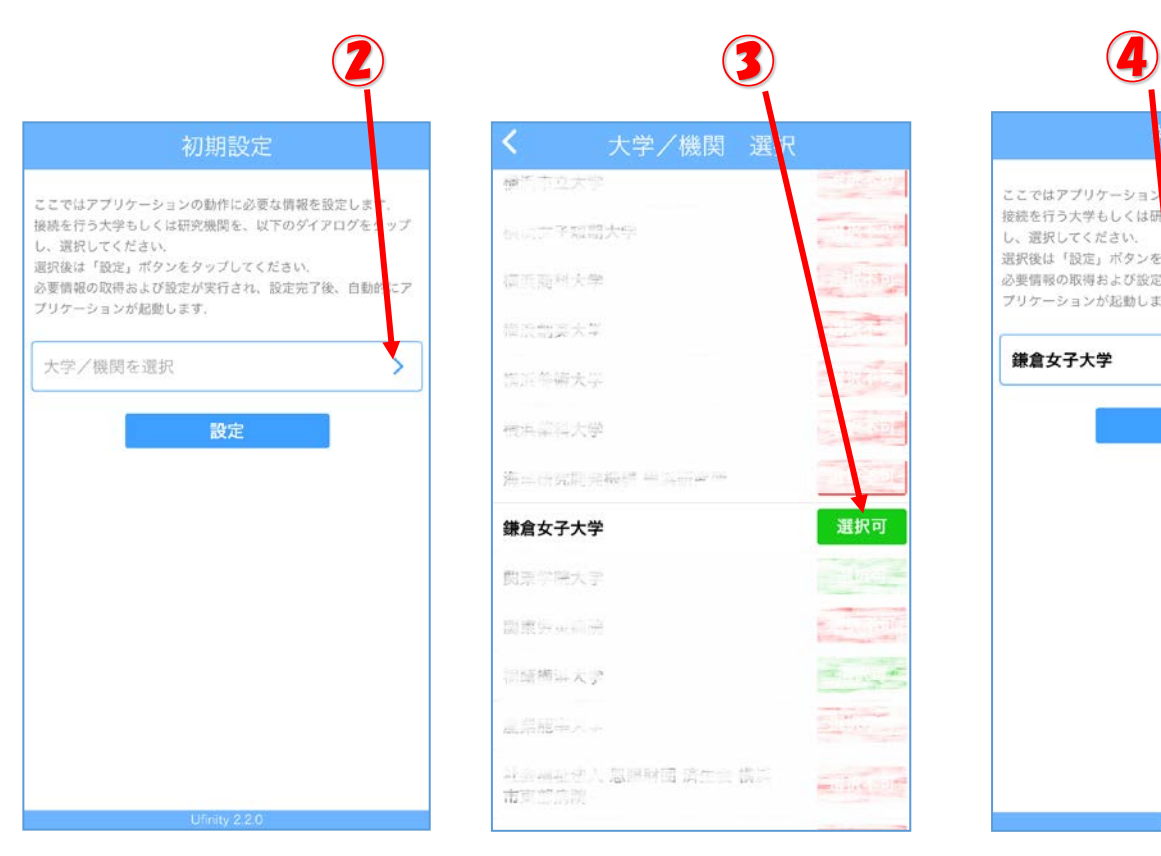

(2)アプリの動作条件

- ・Android 2.3.3 以上(Android 3.x 系を除く)
- ・iOS 6.0 以降。iPhone、iPad および iPod touch 対応(iPhone 5 に最適化されています)

## 機能説明及び注意事項

(1)アプリの機能説明

- ⑤ 蔵書検索:図書館の所蔵を検索できます。
- ⑥ バーコード検索:

 本についている ISBN バーコードをスマートフォンの カメラで読み取って所蔵を検索できます。気になった 本が図書館で借りられるかどうかがわかります。

⑦ マイスペース:(別サイトに飛びます。) 大学生、大学教職員の方は、ご自身の利用状況確認 (ILL 依頼、貸出状況、購入依頼)、貸出更新、予約、 予約取消ができます。※購入や ILL の依頼はここからはできません。 クリックすると ID とパスワードを聞いてきます。 (ID/パスワードは情報処理演習室で利用しているのと 同じです。)

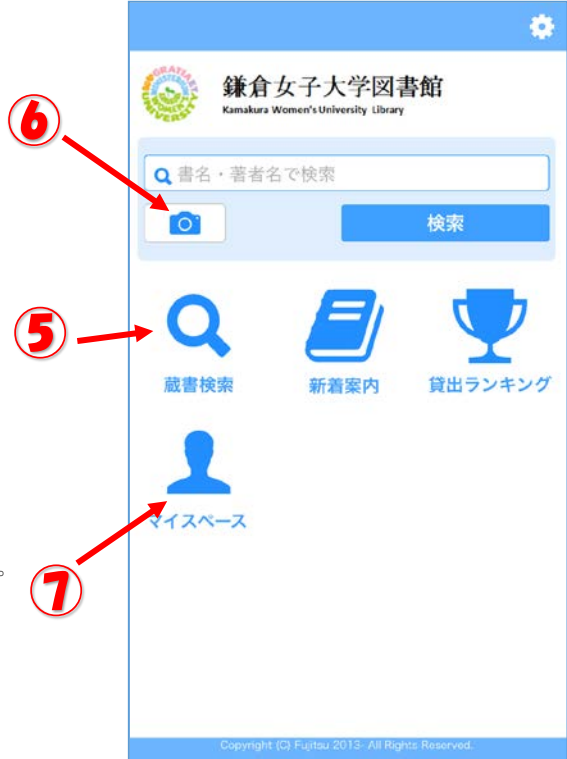

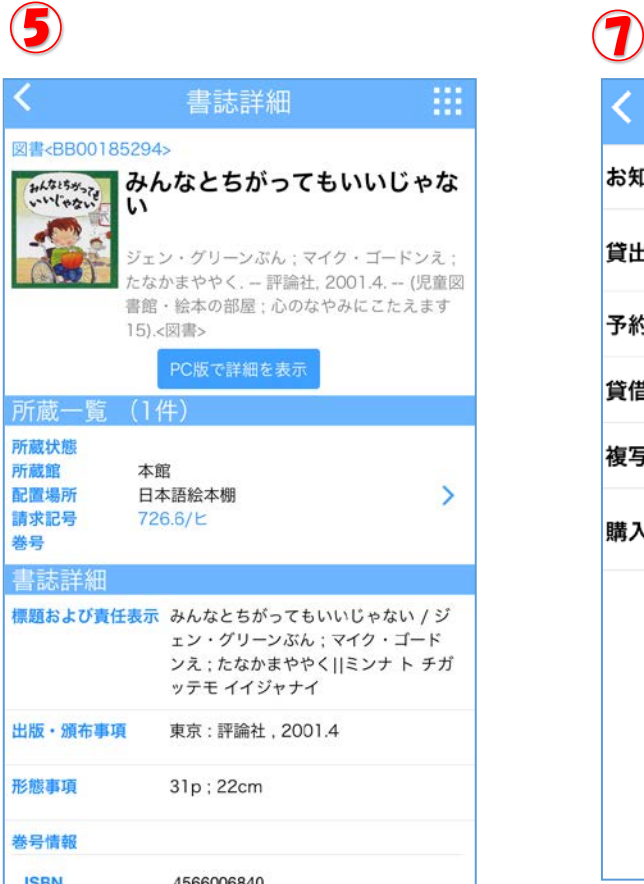

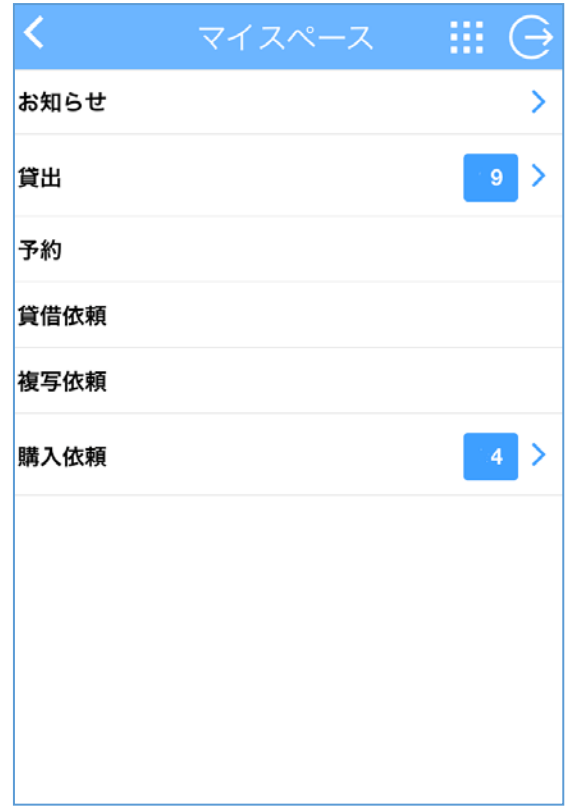

(2) 貸出更新について

- ・返却期限内に1回だけ返却日を延長(貸出更新)することができます。
- ・操作した日を起点に返却期限日を再計算します。現在の期限日に期限を追加するものではありません。
- ・延滞中の資料があるとき、または、貸出停止中のときは貸出更新ができません。